#### *Big Data Analytics: Overview*

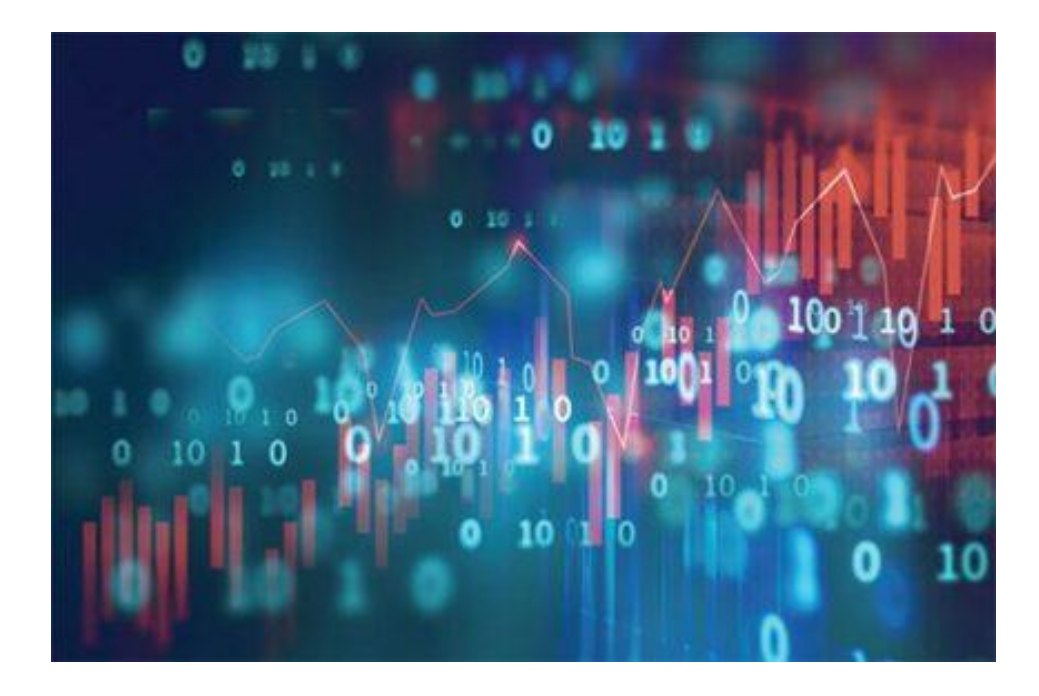

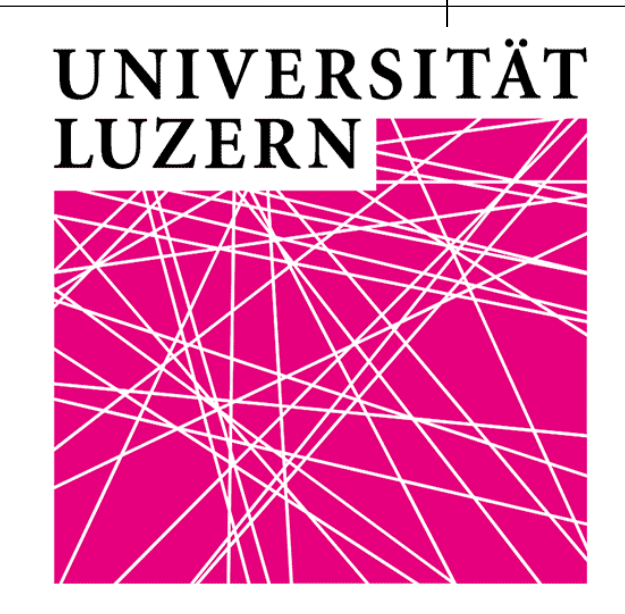

- Four days (10/11/18/19 March)
- Since 9:15 am to 4:45 pm
- We will take one short break during the morning, one short break during the afternoon
- Lunch break: 12-13 pm
- Office Hour: plz write me in advance to fix an appointment!
- Email: luigi.curini@unimi.it

- Each class will have a theoretical discussion followed by a lab class, both in the morning as well as in the afternoon
- All the slides, scripts and datasets that we employ during our classes (for my part) will be made available the day before each lecture at the following URL:

<http://www.luigicurini.com/big-data-analytics-lumacss.html>

This course is aimed to:

- $\checkmark$  Introduce you some of the new methods developed within the literature in the last years to analyze texts
- ✓ Offer you guidelines on how to effectively (and practically) use text methods for social scientific research

Plan of the course (in the ideal world…):

- 1. An introduction to text analytics. When? 10 March, morning
- 2. From words to positions: scaling algorithms (unsupervised & supervised). When? 10 March, afternoon
- 3. From words to issues: unsupervised classification algorithms. When? 11 March, morning
- 4. From words to issues: dictionary & semi-supervised classification algorithms. When? 11 March, afternoon
- 5. From words to issues: supervised algorithms (first part). When? 18 March, morning
- 6. From words to issues: supervised algorithms (second part). When? 18 March, afternoon
- 7. From words to issues: supervised algorithms & cross-validation. When? 19 March, morning
- 8. From (bag of) words to word embeddings. When? 19 March, afternoon

How to evaluate you???

90% Course grades will be based on 1 homeassignment 10% Course grades will be based on on-line classparticipation

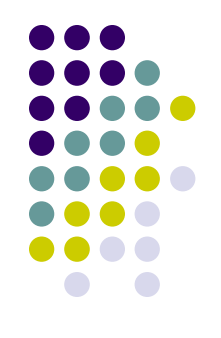

Install the following packages by running these lines: *install.packages('devtools', repos='http://cran.us.r-project.org') install.packages('quanteda', repos='http://cran.us.r-project.org') install.packages('quanteda.textstats', repos='http://cran.us.rproject.org') install.packages('readtext', repos='http://cran.us.r-project.org') devtools::install\_github("quanteda/quanteda.corpora")*

*devtools::install\_github("quanteda/quanteda.textmodels")*

*install.packages("gridExtra", repos='http://cran.us.r-project.org')* 

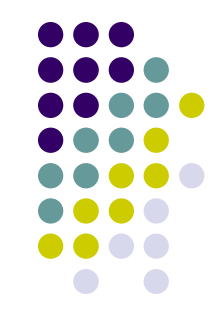

*install.packages('ggplot2', repos='http://cran.us.r-project.org') install.packages("cowplot", repos='http://cran.us.rproject.org')*

*install.packages("psych", repos='http://cran.us.r-project.org')*

*install.packages("PerformanceAnalytics", repos='http://cran.us.r-project.org')*

*install.packages("stringr", repos='http://cran.us.r-project.org') install.packages("dplyr", repos='http://cran.us.r-project.org') install.packages("maps", repos='http://cran.us.r-project.org') install.packages("leaflet", repos='http://cran.us.r-project.org')*

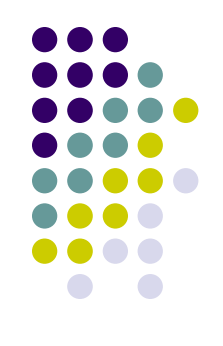

If you **have a laptop** with you:

- 1) Install the latest version of R
- 2) For **Windows platforms**: install the latest version of Rtools (i.e., Rtools 4) from here (https://cran.r[project.org/bin/windows/Rtools/\)](https://cran.r-project.org/bin/windows/Rtools/)
- 3) For **OS X**, do the following:
- a) First try to install Quanteda directly
- b) If you fail in doing that, install **[XCode](https://itunes.apple.com/gb/app/xcode/id497799835?mt=12)** from the App Store

- c) To install XCode, follow these simple rules:
- 1 Access to "Apple Developer"

https://developer.apple.com/download/more/

- (You need Apple ID and password)
- 2 Insert "Xcode" in "Search Downloads" located on the left side of the page.
- 3 Choose "Xcode 12" and download.
- 4 After finishing download, click "Finder" and then "download." Double click "Xcode 12". It may take a while to open this file
- d) If you have problems to install the **latest version** of Xcode, **uses an earlier one**, such as Xcode 9!

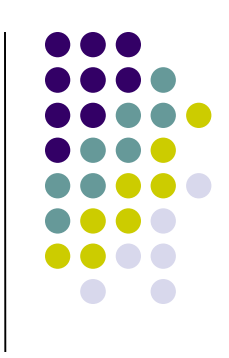

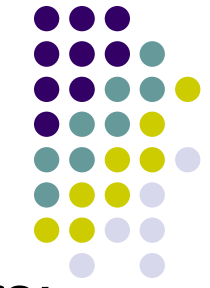

e) To make things even more complicated for Mac users: the latest R could not be compatible with the most recent Xcode. In that case, they the second most recent version of R

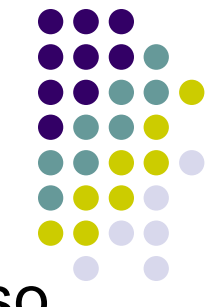

We will use since the next week the rtweet package: \$0 start to install it as well!

*install.packages("rtweet", repos='http://cran.us.rproject.org')*

*install.packages("httpuv", repos='http://cran.us.rproject.org')*

*install.packages("ggmap", repos='http://cran.us.rproject.org')*

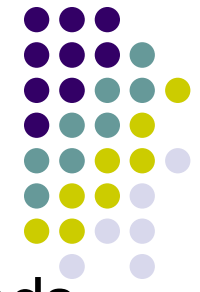

Then open an R session and type the following commands. Plz let me know if you are able (or not) to download the 10 tweets:

```
library(rtweet)
```

```
library(httpuv)
```

```
rt <- search tweets( "#rstats", n = 10,
include_rts = FALSE)
print(rt$text[1:10])
```
### **Optional**

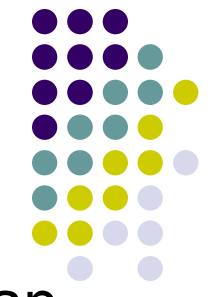

Before we can start geocoding data, we need to obtain an **[API key from Google](https://developers.google.com/maps/documentation/geocoding/get-api-key)**. Go to the registration page, and **[follow the instructions](https://cloud.google.com/maps-platform/#get-started)** (select all mapping options)

The **geocoding API** is a free service, but you nevertheless need to associate a credit card with the account.

Please note that the Google Maps API is not a free service. There is a free allowance of 40,000 calls to the geocoding API per month, and beyond that calls are \$0.005 each

This implies that basically you have a monthly free limit of \$200 (more than enough…)

To register you need to have: a) a gmail account; b) a credit card

#### **Optional**

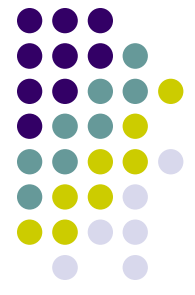

After you finish the registration (if everything hopefully works fine!) Google gives you back an API number. Save it!

#### Then type:

```
library(ggmap)
register google(key = "NUMBER OF YOUR GOOGLE API!")
geocode(c("White House", "Uluru"))
You should get this result back: 
# A tibble: 2 \times 2lon lat
  <dbl> <dbl>
1 -77.0 38.9
```
 $2 \t131. -25.3$ 

#### **Optional**

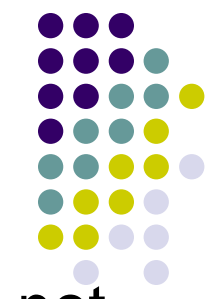

If you are able to get the Google API, but GGMAP does not get any results back, enable the "geocoding app" in your console developer. Check how to enable GOOGLE API **[here](https://www.google.com/search?q=how+to+see+enabled+Apis+in+console+developer&oq=how+to+see+enabled+Apis+in+console+developer&aqs=chrome..69i57j33.2980j0j7&sourceid=chrome&ie=UTF-8)**

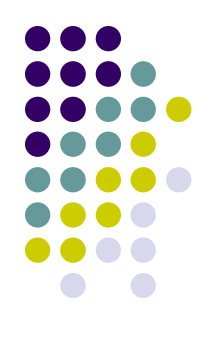

**Please check that everything is ok with your R before the beginning of the course!**